## Das wissenschaftlich-religionspädagogische Lexikon im Internet

(WiReLex)

Jahrgang 2016

## Bibelclouds

#### Martin Wolters

erstellt: Februar 2017

Permanenter Link zum Artikel: <http://www.bibelwissenschaft.de/stichwort/200203/>

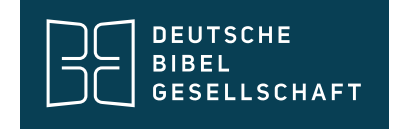

## Bibelclouds

#### Martin Wolters

Bibelclouds, Autor

## 1. Was sind Bibelclouds?

Die Bibelclouds sind mit Unterstützung eines Computerprogramms erstellte grafische Gestaltungen des Wortschatzes eines biblischen Textes, eines biblischen Buches oder eines biblischen Textausschnittes, ähnlich der aus dem Internet bekannten Wortwolken. Die Bibelclouds finden reflexiv oder kreativ didaktisch Verwendung in religionspädagogischen Bildungsprozessen.

### 1 . 1 . Entstehungsgeschichte: Wortwolken als Vorläufer

Wortwolken (englisch word clouds) sind Grafiken, die Texte visualisieren. Begriffe werden entsprechend der Häufigkeit ihres Vorkommens im Text unterschiedlich groß dargestellt. Diese Technik ist seit ca. 2002 immer häufiger im Internet anzutreffen, wo diese zunächst dazu genutzt wurde, um Besucherinnen und Besuchern einer Webseite (vor allem von Blogs) einen schnellen Überblick darüber zu geben, mit welchen Themen sich die jeweiligen Texte auseinandersetzen. Dabei werden die Algorithmen entweder auf Schlagworte zu den Texten angewendet (sogenannte tag clouds), oder es werden ganze Texte ausgewertet.

Zahlreiche, zumeist webbasierte Programme stehen heutzutage zur Verfügung, um selber schnell und einfach Wortwolken zu erstellen und zu gestalten. Wortwolken können auch zur Textanalyse und zu Textvergleichen genutzt werden, wie hier im Beispiel zum Vergleich der Antrittsreden von George W. Bush und Barack Obama.

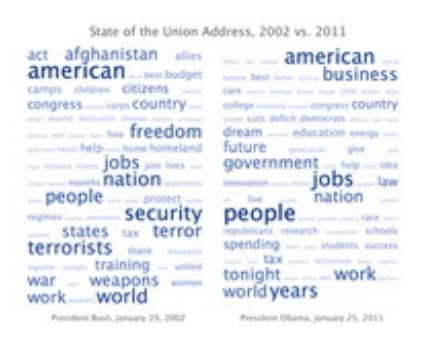

Es gibt auch erste wissenschaftliche Untersuchungen, die sich mit dem Nutzen und der optimalen Gestaltung von Wortwolken beschäftigen (z.B. Lohmann/Ziegler/Tetzlaff, 2009). Für die Erstellung aussagekräftiger Wortwolken auf Basis kompletter Texte haben sich einige Grundregeln als hilfreich herauskristallisiert. Es empfiehlt sich

beispielsweise, sogenannte Stoppwörter zu entfernen. Dazu gehören bestimmte Artikel ("der", "die", "das"), unbestimmte Artikel ("einer", "eine", "ein"), Konjunktionen (z.B. "und", "oder", "doch") und häufig gebrauchte Präpositionen (z.B. "an", "in", "von") sowie die Negation "nicht". Außerdem hilft es, Verben auf ihre Grundform zu reduzieren, wie z.B. "sagen" (statt "sagt", "gesagt", "sagte", "sagten", "sage" und so weiter). Dieser als Lemmatisierung bezeichnete Vorgang kann auch auf andere Wortarten, wie z.B. Pronomina (z.B. kann man alle Possessivpronomen in der ersten Person Plural unter "unser" aufführen), angewandt werden. Allerdings ist die Lemmatisierung nur sehr selten implementiert.

### 1.2. Regeln zur Erstellung von Bibelclouds

### 1.2.1. Wortauswahl zur Häufigkeitsanordnung

Das Prinzip der Wortwolken wurde für das Projekt "Bibelclouds" auf jedes Buch der Bibel mit einer eigens dafür entwickelten Analysesoftware angewendet. Als Grundlage dienten zunächst die Texte der Einheitsübersetzung – mittlerweile gibt es auch Bibelclouds zur Lutherübersetzung und zur Bibel in gerechter Sprache. Neben den oben beschriebenen allgemeinen Regeln zur Erstellung von Wortwolken (Lemmatisierung, das Entfernen von Stoppwörtern etc.) wurden dabei auch spezielle theologische Besonderheiten berücksichtigt. Bedeutungsvolle Phrasen, wie z.B. "Tochter Zion", "Jesus Christus" oder "so spricht der Herr", wurden als zusammenhängende Phrasen ausgewertet und erscheinen auch als solche in den entsprechenden Bibelclouds. Außerdem wurden Substantive im Plural nicht auf die Grundform im Singular zurückgeführt, um z.B. den Unterschied zwischen "Götter" und "Gott" zu erhalten. Die Anzahl der in einer Bibelcloud dargestellten Wörter richtet sich nach dem Umfang des jeweiligen Buches: So werden aus dem zweiten Brief des Johannes (insgesamt gut 300 Worte) nur die 14 häufigsten Wörter dargestellt, aus den Psalmen (insgesamt gut 44.000 Worte) dagegen 150 Wörter.

Die Auswahl der in den Bibelclouds dargestellten Phrasen fand manuell statt und folgt im Ansatz subjektiven Kriterien. Denn die Frage, welche der häufig auftretenden Phrasen theologisch relevant und bedeutsam sind, lässt sich nicht durch einen Computeralgorithmus erkennen. Die Auswahl wurde für jedes Buch der Bibel einzeln getroffen.

Die Platzierung der einzelnen Wörter in einer Bibelcloud erfolgt vollständig automatisch. Einzelne Begriffe werden nicht manuell verschoben oder platziert. Die dafür verwendete Software ermöglicht die Angabe einiger grober Vorgaben, z.B. ob die Anordnung der Wörter eher rechteckig oder kreisförmig erfolgen soll, ob Begriffe horizontal oder vertikal ausgerichtet sein sollen oder ob sie auch schräg auftauchen dürfen, ob die Begriffe alphabetisch sortiert sein sollen etc. Die Auswahl dieser Parameter erfolgt manuell und wird vor allem im Hinblick auf die Ästhetik der Bibelclouds getroffen.

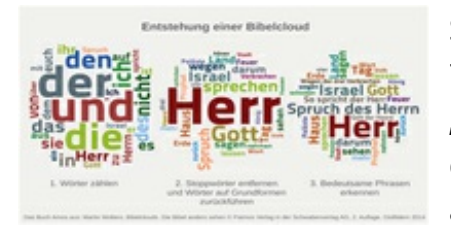

So ergeben sich im Falle der Einheitsübersetzung 73 verschiedene Bibelclouds, die eine Art "grafischen Fingerabdruck" des jeweiligen Buches der → Bibel darstellen und einen ersten Hinweis auf dessen Inhalte und dessen Sprache geben. Ein Überblick über alle Bibelclouds findet sich unter

<http://www.bibelclouds.de/alle-bibelclouds-im-uberblick/>.

Für die Wortwolken der Evangelien wurde ein zusätzlicher Bearbeitungsschritt eingefügt, da die Texte (und damit auch die unbearbeiteten Wortwolken selbst) aufgrund der übereinstimmenden Thematik und der gemeinsam genutzten Quellen eine große

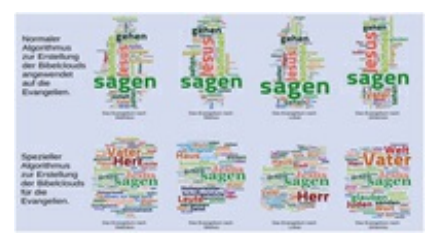

Ähnlichkeit aufweisen. Daher wurden zunächst einige Begriffe, die in allen vier Evangelien ungefähr gleich häufig vorkommen, herausgefiltert und im mittleren Teil der entsprechenden Wortwolken einheitlich dargestellt. Außerdem wurde der Platz für den einheitlichen Teil dieser Wortwolken auf ein Drittel der Grafik beschränkt, obwohl rein rechnerisch ungefähr zwei Drittel zur Verfügung stehen müssten. Dadurch kommen im oberen und unteren Teil der Darstellung die spezifischen Besonderheiten der einzelnen Evangelien stärker zum Vorschein.

### 1.2.2. Farbwahl der Wörter und des Hintergrundes

Bei der Farbwahl wurde bei den vorliegenden Bibelclouds unter <http://www.bibelclouds.de/alle-bibelclouds-im-uberblick/> darauf geachtet, dass dieselben Begriffe in allen Bibelclouds immer in derselben Farbe dargestellt werden. So taucht "Herr" immer im selben Rotton, "Jesus Christus" im selben Blauton auf und so weiter. Ziel ist, dass man sich leichter in den Bibelclouds zurechtfindet, weil so auch der Wiedererkennungswert größer ist. Die Bibelclouds einer Buchgruppe haben außerdem immer dieselbe Hintergrundfarbe. Dies vereinfacht die Navigation im Buch (ein Farbbalken zeigt an, in welchem Teil der Bibel man sich befindet), kann aber auch bei der Sortierung behilflich sein. Allerdings wiederholen sich Hintergrundfarben auch.

## 2. Methodische Möglichkeiten

Bibelclouds sollen das Interesse an der Bibel fördern, eine grafische Hilfestellung für deren Inhalte und das Verstehen geben und Menschen dabei unterstützen, über die Bibel, biblische Texte und biblische Sprache ins Gespräch zu kommen. Die Verdeutlichung der Themenvielfalt der Bibel, der unterschiedlichen Sprach- und Begriffsverwendung und die Bedeutung verschiedener Übersetzungen in der Wahrnehmung des Textes kann damit unterstützt werden.

Indem eigene Textwolken individuell z.B. nach eigenen Regeln erstellt werden, können z.B. individuelle sprachliche Schwerpunktsetzungen in ihrer Aussage mit denen der Computerauswertung verglichen werden. Im Folgenden sollen einige methodische Ideen vorgestellt werden. Weitere Details und Methodenvorschläge finden sich z.B. in Wolters (2014) und Ebinger (2014).

### 2.1. Bibelclouds sortieren und zuordnen

Um das Grundwissen zu biblischen Büchern und deren Inhalten zu vertiefen, werden Bibelclouds zu unterschiedlichen Büchern im AT und NT ausgelegt und nach inhaltlichen Begriffen den biblischen Büchern zugeordnet.

Nach der Sortierung können Teilnehmende z.B. deutlich erkennen, welche Begriffe oder Phrasen eher charakteristisch für das AT sind, und welche häufiger im NT auftauchen, welche z.B. bei den prophetischen Büchern oder auch den paulinischen Briefen im Zentrum stehen.

Textgestaltungen zu einem einzelnen biblischen Text ausgewählt und entsprechend inhaltlich analysiert werden, z.B., angelehnt an Büttner (2013, 558), durch folgende Methodenschritte:

- 1. Spontane Wahrnehmung: Was sehe ich?
- 2. Analyse der Formensprache: Wie ist das Bild aufgebaut (Reihenfolge der Begriffe, Form)?
- 3. Innenkonzentration: Was löst das Bild in mir aus?
- 4. Analyse des Bildgehalts: Welche Themen könnten in diesem biblischen Buch angesprochen werden? Um welches Buch (aus welcher Buchgruppe) könnte es sich handeln?
- 5. Identifizieren mit dem Bild: Wie stehe ich zu diesen Themen? Was interessiert mich?

Eine solche Bildbetrachtung kann auch speziell auf einzelne Abschnitte eines biblischen Buches eingehen, wie z.B. in Abbildung 6. Dort sind sowohl das Buch Sacharja als Ganzes als auch die drei Teile Proto-, Deutero- und Tritosacharja als Bibelclouds dargestellt (Wolters, 2015).

### 2.3. Die Verschiedenheit von Bibelübersetzungen durch Bibelclouds wahrnehmen

In Abbildung 7 sieht man die Unterschiede, die in der grafischen Darstellung unterschiedlicher Übersetzungen eines biblischen Buches durch Bibelclouds deutlich werden. Das kann als Einstieg dienen, sich mit der Bedeutung von Übersetzungen für die Wahrnehmung des Inhalts

auseinanderzusetzen und einzelne sprachliche Schwerpunkte der Übersetzungen wahrzunehmen.

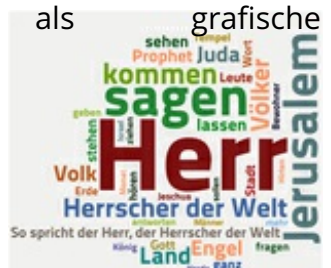

**Bibelclouds** 

analysieren

Bibelclouds können

2.2.

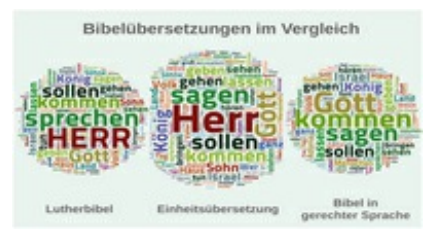

### 2.4. Bibelclouds erstellen

Anhand einfacher Wortwolken, die man z.B. selber mit [wordle.net](http://www.wordle.net/) erstellen kann, können die Probleme dieser Methode erörtert werden. Ziel ist es, dass die Teilnehmenden das Prinzip von Wortwolken verstehen.

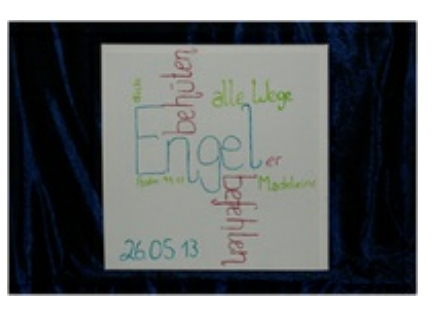

Es können aber auch nach eigenen Regeln (statt

der Häufigkeit wichtige theologische Begriffe herauszustellen) eigene Wortwolken erstellt, präsentiert und verglichen werden.

### 3. Grenzen der Methode

"Was man von Zitaten aber nicht erwarten sollte, ist, dass sie Zusammenhänge sichtbar machen, einen großen Bogen verdeutlichen oder die Bibel als Buch erschließen" (Müller, 2008, 165). Diese Kritik Müllers gilt in gleichem Maße für Bibelclouds. Sie können weder Inhalte und Aussagen der Bibel zusammenfassen, noch ersetzen sie das Studium der biblischen Texte. Aber sie können als Einstieg in die Arbeit mit biblischen Texten hilfreich sein, als Visualisierungen zum Nachdenken anregen und Interesse wecken an den großen Texten, die hinter der Wortwolke stehen.

# Literaturverzeichnis

- Aldorf, Jennifer, Bibelclouds im Religionsunterricht der Grundschule zum Johannesprolog (Joh 1,1-18), Landau 2016.
- Bibelclouds im Überblick, [http://www.bibelclouds.de/alle-bibelclouds](http://www.bibelclouds.de/alle-bibelclouds-im-uberblick/)im-uberblick/; abgerufen am 21.09.2016.
- Büttner, Gerhard, Bibel und Kunst, in: Zimmermann, Mirjam/Zimmermann, Ruben (Hg.), Handbuch Bibeldidaktik, Tübingen 2013, 554-559.
- Ebinger, Thomas, Mit Bibelclouds eintauchen in die Welt der Bibel, in: anKnüpfen update 2.1 (2014) 1, 53-64.
- Lohmann, Steffen/Ziegler, Jürgen/Tetzlaff, Lena, Comparison of Tag Cloud Layouts: Task-Related Performance and Visual Exploration, INTERACT Uppsala 2009, 392-404.
- Müller, Peter, Vom Lob der Zitate zum Plädoyer für die Ganzschrift, in: Loccumer Pelikan (2008) 4, 160-165.
- Wolters, Martin, Bibelclouds. Die Bibel anders sehen, Ostfildern 2012.
- Wolters, Martin, Bibelclouds im RU. Wortwolken als Einstieg in die Arbeit mit biblischen Texten, in: Praxis RU Sekundar (2014) 3.
- Wolters, Martin, Mit Bibelclouds in die Bibelwoche starten, in: Pola, Thomas/Offermann, Kerstin, Augen auf und durch! Zugänge zum Sacharjabuch. Ökumenische Bibelwoche 2015/2016, Neukirchen-Vluyn 2015.
- · Wolters, Martin/Ebinger, Thomas, Bibelclouds für Konfis, Ostfildern 2015.
- Wordle, <http://www.wordle.net/>; abgerufen am 21.09.2016.

#### Impressum

Hauptherausgeberinnen: Prof. Dr. Mirjam Zimmermann (Universität Siegen) Prof. Dr. Heike Lindner (Universität Köln)

"WiReLex" ist ein Projekt der Deutschen Bibelgesellschaft

Deutsche Bibelgesellschaft Balinger Straße 31 A 70567 Stuttgart Deutschland

[www.bibelwissenschaft.de](file:////tmp/www.bibelwissenschaft.de)